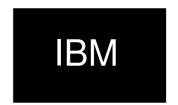

Version 1.0

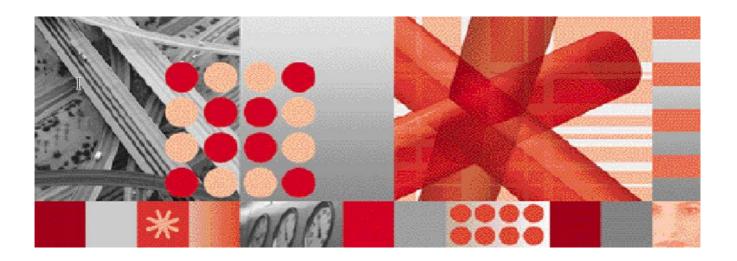

README GPRS Motorola GGSN v050 Patch v2.0.1

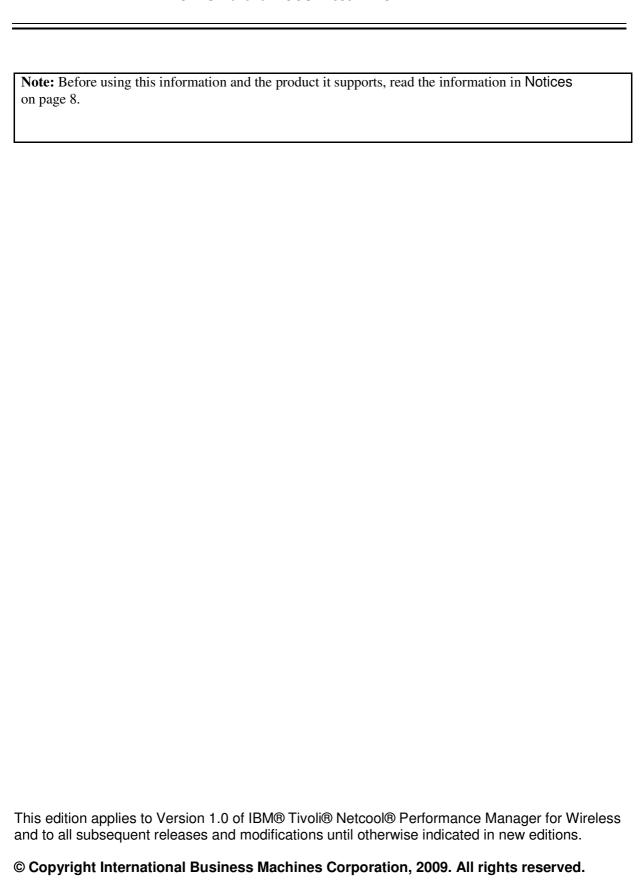

US Government Users Restricted Rights - Use, duplication or disclosure restricted by GSA ADP Schedule Contract with IBM Corp.

# **Table of Contents**

| 1  | About this Documentation                         | 1 |
|----|--------------------------------------------------|---|
|    | 1.1 Audience                                     | 1 |
|    | 1.2 Required Skills and Knowledge                |   |
| 2  | Installation                                     | 2 |
|    | 2.1 Technology Pack Patch Contents               | 2 |
|    | 2.2 Gateway Configuration Patch                  | 2 |
|    | 2.2.1 Pre-requisites                             | 2 |
|    | 2.2.2 Gateway Configuration Patch Implementation | 2 |
|    | 2.3 Technology Pack Patch                        | 2 |
|    | 2.3.1 Pre-requisite Requirements                 | 3 |
|    | 2.3.2 Technology Pack Patch Implementation       | 3 |
| 3  |                                                  |   |
| 4  | Known Problems                                   | 7 |
| Αį | ppendix A Notices and Trademarks                 | 8 |

## 1 About this Documentation

#### 1.1 Audience

The target audience of this document is IBM Performance Manager for Wireless customers. They should be familiar with telecommunication and IT principles and should also have a good understanding of Solaris.

**IMPORTANT:** Before attempting an installation of Performance Manager for Wireless you are strongly advised to read release notes and any readme file distributed with your Performance Manager for Wireless software. Readme files and release note may contain information specific to your installation not contained in installation *Tivoli Netcool Performance Manager Technology Package Installation Notes*. Failure to consult readme files and release notes may result in a corrupt, incomplete or failed installation.

**Note:** Performance Manager for Wireless Administrators should not, without prior consultation and agreement from IBM, make any changes to the Index Organized tables or database schema. Changes to the Index Organized tables or database schema may result in corruption of data and failure of the Performance Manager for Wireless System. This applies to all releases of Performance Manager for Wireless using all versions of interfaces.

### 1.2 Required Skills and Knowledge

This guide assumes you are familiar with the following:

- General IT Principles
- Sun Solaris Operating System
- Oracle Database
- Windows operating systems
- Graphical User Interfaces
- Network Operator's OSS and BSS systems architecture

This guide also assumes that you are familiar with your company's network and with procedures for configuring, monitoring, and solving problems on your network.

## 2 Installation

### 2.1 Technology Pack Patch Contents

This section describes the contents of the technology pack patch package.

#### Docs (DOCS/)

- 1. 2.0.1-TIV-NA-MOTV050-FP0001.pdf
  - Quick reference guide for deployment of a Technology Pack Patch.
- 2. PRS & FS
  - Product Requirement Specification and Functional Specification for this Technology Pack Patch.

#### • Gateway Patch File

- 1. EngineConfig.pm
  - The EngineConfig.pm file contains the configurations for the Parser stage

### 2.2 Gateway Configuration Patch

#### 2.2.1 Pre-requisites

The Motorola GGSN v050 Technology Pack requires the following Gateway Framework, Vendor Gateway, Gateway Configuration, SNMP Gateway Configuration and Gateway Configuration.

- vallent-vt-gways-gateway-framework-3.4.2.1.tar.gz
- vallent-vt-gways-generic-csv-3.4.1.1.tar.gz
- vallent-vt-snmpgway-cfg-motorola-ggsnv50-2.1.0.tar.gz
- vallent-vt-gways-cfg-motorola-ggsn-3.4.0.tar.gz

#### 2.2.2 Gateway Configuration Patch Implementation

To implement the gateway configuration patch, please follow the following instruction:-

- 1. Backup the existing EngineConfig.pm with a meaningful name.

  \$ mv EngineConfig.pm EngineConfig.pm.GC340
- 2. Copy EngineConfig.pm from this patch to correspond \$Gateway\_DIR/motorola-ggsn/v50/ directory.

### 2.3 Technology Pack Patch

This section explains the procedure to implement this Technology Pack Patch on a step by step basis. Please read each section and subsection carefully.

#### 2.3.1 Pre-requisite Requirements

Before installing this technology pack, the following GOM technology packs must be installed and in the following sequence.

- vallent-vt-Neutral\_Core\_GOM-1.0.tar.gz
- vallent-vt-Neutral\_GSM\_BSS\_NSS\_GOM-1.0.tar.gz
- vallent-vt-Neutral\_GPRS\_UMTS\_CN\_GOM-1.0.tar.gz
- vallent-vt-Neutral\_UMTS\_UTRAN\_GOM-1.0.tar.gz
- vallent-vt-Neutral\_GPRS\_BSS\_GOM-1.0.tar.gz
- vallent-vt-GPRS\_Motorola\_GGSN\_v050-2.0.0.tar.gz

The following patch is required before implement this patch.

 TNPMW GPRS Motorola GGSN v050 Patch 2.0.0.1-TIV-NA-MOTV050-IF0001

**Notes:** There are typos on the readme for the patch 2.0.0.1-TIV-NA-MOTV050-IF0001. Correction on page 3, section1, step 2 and page 4, section 2, step 2 as below:

2. Copy the SummaryInstancePCalcs.xml file from SUMMARIES/ in the Patch package into the following location:

/appl/virtuo/admin/techpacks/GPRS\_Motorola\_GGSN\_v050/2.0. 0/summaries

#### 2.3.2 Technology Pack Patch Implementation

1. Display the running loader.

2. Stop the related running loader. In this case, loadgprsmotorolaggsn\_v50.

```
sap stop loadgprsmotorolaggsn_v50
```

3. Find the datasource\_id for the Technology Pack.

```
SELECT datasource_id FROM lc_datasource WHERE datasource_name='GPRS Motorola GGSN' AND datasource_version='v50';
```

4. Find the ruleset\_id for the datasource\_id from step 1.

```
SELECT ruleset_id FROM lc_ruleset WHERE
datasource_id='<datasource_id>';
```

5. Set the escape character.

```
SET ESCAPE '\';
```

6. Update the expression and customised\_flag.

```
UPDATE lc_loadmap SET expression='systemIPAddress \&
":" \& index' WHERE ruleset_id='<ruleset_id>' AND
```

```
blockname='cgprsAccPtStatisticsEntry' AND
        colalias='apn_id';
        UPDATE lc_loadmap SET customised_flag='Y' WHERE
        ruleset_id='<ruleset_id>' AND
        blockname='cgprsAccPtStatisticsEntry' AND
        colalias='apn id';
7. Alter the table data type.
        ALTER TABLE mot_gtpsession_ltm MODIFY
        (wjlojthsom2ahbtd0035xqnmkn NUMBER(19));
        ALTER TABLE mot_gtpsession_tab MODIFY
        (wjlojthsom2ahbtd0035xqnmkn NUMBER(19));
        ALTER TABLE mot_gtpsession_wbh MODIFY
        (wiloithsom2ahbtd0035xqnmkn NUMBER(19));
        ALTER TABLE mot_gtpsession_mbh MODIFY
        (wjlojthsom2ahbtd0035xqnmkn NUMBER(19));
        ALTER TABLE mot_gtpsession_dbh MODIFY
        (wjlojthsom2ahbtd0035xqnmkn NUMBER(19));
        ALTER TABLE mot_gtpsession_dsm MODIFY
        (wjlojthsom2ahbtd0035xqnmkn NUMBER(19));
        ALTER TABLE mot_gtpsession_wsm MODIFY
        (wjlojthsom2ahbtd0035xqnmkn NUMBER(19));
        ALTER TABLE mot_gtpsession_msm MODIFY
        (wjlojthsom2ahbtd0035xqnmkn NUMBER(19));
        ALTER TABLE mot_gtpsession_ltm MODIFY
        (wjlojtjsom2ahbtd0035xqnmkn NUMBER(19));
        ALTER TABLE mot_gtpsession_tab MODIFY
        (wjlojtjsom2ahbtd0035xqnmkn NUMBER(19));
        ALTER TABLE mot_gtpsession_wbh MODIFY
        (wjlojtjsom2ahbtd0035xqnmkn NUMBER(19));
        ALTER TABLE mot_gtpsession_mbh MODIFY
        (wjlojtjsom2ahbtd0035xqnmkn NUMBER(19));
        ALTER TABLE mot_gtpsession_dbh MODIFY
        (wjlojtjsom2ahbtd0035xqnmkn NUMBER(19));
        ALTER TABLE mot_gtpsession_dsm MODIFY
        (wjlojtjsom2ahbtd0035xqnmkn NUMBER(19));
        ALTER TABLE mot_gtpsession_wsm MODIFY
        (wjlojtjsom2ahbtd0035xqnmkn NUMBER(19));
        ALTER TABLE mot_gtpsession_msm MODIFY
        (wjlojtjsom2ahbtd0035xqnmkn NUMBER(19));
        ALTER TABLE mot_apn_ltm MODIFY
        (sqn5mytsp52ahbtd0035xqnmkn NUMBER(19));
        ALTER TABLE mot_apn_tab MODIFY
        (sqn5mytsp52ahbtd0035xqnmkn NUMBER(19));
        ALTER TABLE mot_apn_dbh MODIFY
```

(sqn5mytsp52ahbtd0035xqnmkn NUMBER(19));

(sqn5mytsp52ahbtd0035xqnmkn NUMBER(19));

ALTER TABLE mot\_apn\_mbh MODIFY

```
ALTER TABLE mot_apn_wbh MODIFY
(sqn5mytsp52ahbtd0035xqnmkn NUMBER(19));
ALTER TABLE mot_apn_dsm MODIFY
(sqn5mytsp52ahbtd0035xqnmkn NUMBER(19));
ALTER TABLE mot_apn_wsm MODIFY
(sqn5mytsp52ahbtd0035xqnmkn NUMBER(19));
ALTER TABLE mot_apn_msm MODIFY
(sqn5mytsp52ahbtd0035xqnmkn NUMBER(19));
ALTER TABLE mot_apn_ltm MODIFY
(sqn5myvsp52ahbtd0035xqnmkn NUMBER(19));
ALTER TABLE mot_apn_tab MODIFY
(sqn5myvsp52ahbtd0035xqnmkn NUMBER(19));
ALTER TABLE mot_apn_dbh MODIFY
(sqn5myvsp52ahbtd0035xqnmkn NUMBER(19));
ALTER TABLE mot_apn_mbh MODIFY
(sqn5myvsp52ahbtd0035xqnmkn NUMBER(19));
ALTER TABLE mot_apn_wbh MODIFY
(sqn5myvsp52ahbtd0035xqnmkn NUMBER(19));
ALTER TABLE mot_apn_dsm MODIFY
(sqn5myvsp52ahbtd0035xqnmkn NUMBER(19));
ALTER TABLE mot_apn_wsm MODIFY
(sqn5myvsp52ahbtd0035xqnmkn NUMBER(19));
ALTER TABLE mot_apn_msm MODIFY
(sqn5myvsp52ahbtd0035xqnmkn NUMBER(19));
UPDATE wmd col def SET precision = 19,
WHERE field_id IN (SELECT field_id FROM wmd_col_def
WHERE LOWER(col_name)
IN('wjlojthsom2ahbtd0035xqnmkn','wjlojtjsom2ahbtd0035x
qnmkn', 'sqn5mytsp52ahbtd0035xqnmkn', 'sqn5myvsp52ahbtd0
035xqnmkn') AND precision is not null);
```

8. Commit the changes.

commit;

9. Start the related loader. In this case, loadgprsmotorolaggsn\_v50

sap start loadgprsmotorolaggsn\_v50

# 3 Defects Fixed

Bugs resolved in GPRS MOTOROLA GGSN v050 Fix pack version 2.0.1.

| APAR / CQ Tickets | Headline                                                              |  |  |
|-------------------|-----------------------------------------------------------------------|--|--|
| IZ26179 /         | Current regular expression did not consider a variety of server names |  |  |
| valnt00079438     |                                                                       |  |  |
| IZ26179 /         | The 2 sub-IDs i.e. systemAddressName and systemName should be         |  |  |
| valnt00079449     | embedded within each data blocks within the LIF.                      |  |  |
| IZ31931 /         | APN object has 2 blocks which have different primary keys.            |  |  |
| valnt00079453     |                                                                       |  |  |
| IZ43584 /         | Error Received while running                                          |  |  |
| valnt00077738     | MOTOROLA_CISCO_GGSN_PDP_CREATION_BUSY_HOUR                            |  |  |
| valnt00079455     | TNPMW GPRS_Motorola_GGSN_v050_2.0.0.0: Mapping information to be      |  |  |
|                   | updated for "apn_id" in nc_apn.                                       |  |  |

# **4 Known Problems**

Please refer to the GPRS MOTOROLA GGSN v050 version 2.0.0.0 readme for the known problem.

## Appendix A Notices and Trademarks

This appendix contains the following:

- Notices
- Trademarks

#### Notices

This information was developed for products and services offered in the U.S.A.

IBM may not offer the products, services, or features discussed in this document in other countries. Consult your local IBM representative for information on the products and services currently available in your area. Any reference to an IBM product, program, or service is not intended to state or imply that only that IBM product, program, or service may be used. Any functionally equivalent product, program, or service that does not infringe any IBM intellectual property right may be used instead. However, it is the user's responsibility to evaluate and verify the operation of any non-IBM product, program, or service.

IBM may have patents or pending patent applications covering subject matter described in this document. The furnishing of this document does not grant you any license to these patents. You can send license inquiries, in writing, to:

IBM Director of Licensing IBM Corporation North Castle Drive Armonk NY 10504-1785 U.S.A.

For license inquiries regarding double-byte (DBCS) information, contact the IBM Intellectual Property Department in your country or send inquiries, in writing, to:

IBM World Trade Asia Corporation Licensing 2-31 Roppongi 3-chome Minato-ku Tokyo 106-0032 Japan.

The following paragraph does not apply to the United Kingdom or any other country where such provisions are inconsistent with local law: INTERNATIONAL BUSINESS MACHINES CORPORATION PROVIDES THIS PUBLICATION "AS IS" WITHOUT WARRANTY OF ANY KIND, EITHER EXPRESS OR IMPLIED, INCLUDING, BUT NOT LIMITED TO, THE IMPLIED WARRANTIES OF NON-INFRINGEMENT, MERCHANTABILITY OR FITNESS FOR A PARTICULAR PURPOSE. Some states do not allow disclaimer of express or implied warranties in certain transactions, therefore, this statement may not apply to you.

This information could include technical inaccuracies or typographical errors. Changes are periodically made to the information herein; these changes will be incorporated in new editions of the publication. IBM may make improvements and/or changes in the product(s) and/or the program(s) described in this publication at any time without notice.

Any references in this information to non-IBM Web sites are provided for convenience only and do not in any manner serve as an endorsement of those Web sites. The materials at those Web sites are not part of the materials for this IBM product and use of those Web sites is at your own risk.

IBM may use or distribute any of the information you supply in any way it believes appropriate without incurring any obligation to you.

Licensees of this program who wish to have information about it for the purpose of enabling: (i) the exchange of information between independently created programs and other programs (including this one) and (ii) the mutual use of the information which has been exchanged, should contact:

IBM Corporation 5300 Cork Airport Business Park Kinsale Road Cork Ireland.

Such information may be available, subject to appropriate terms and conditions, including in some cases, payment of a fee.

The licensed program described in this document and all licensed material available for it are provided by IBM under terms of the IBM Customer Agreement, IBM International Program License Agreement or any equivalent agreement between us.

Information concerning non-IBM products was obtained from the suppliers of those products, their published announcements or other publicly available sources. IBM has not tested those products and cannot confirm the accuracy of performance, compatibility or any other claims related to non-IBM products. Questions on the capabilities of non-IBM products should be addressed to the suppliers of those products.

All statements regarding IBM's future direction or intent are subject to change or withdrawal without notice, and represent goals and objectives only.

This information contains examples of data and reports used in daily business operations. To illustrate them as completely as possible, the examples include the names of individuals, companies, brands, and products. All of these names are fictitious and any similarity to the names and addresses used by an actual business enterprise is entirely coincidental.

If you are viewing this information softcopy, the photographs and color illustrations may not appear.

#### **Trademarks**

IBM, IBM logo, Tivoli, and Netcool are trademarks of International Business Machines Corporation in the United States, other countries or both.

Adobe, the Adobe logo, PostScript, and the PostScript logo are either registered trademarks or trademarks of Adobe Systems Incorporated in the United States, and/or other countries.

Java and all Java-based trademarks and logos are trademarks of Sun Microsystems, Inc. in the United States, other countries, or both.

Microsoft, Windows, Windows NT, and the Windows logo are trademarks of Microsoft Corporation in the United States, other countries, or both.

UNIX is a registered trademark of The Open Group in the United States and other countries.

Intel and Pentium are trademarks or registered trademarks of Intel Corporation or its subsidiaries in the United States and other countries.

Other company, product or service names may be trademarks or service marks of others.

# **IBM**

© Copyright IBM Corporation 2009

International Business Machines Corporation 5300 Cork Airport Business Park Kinsale Road Cork Ireland

Printed in the Republic of Ireland All Rights Reserved IBM, IBM logo, Tivoli, and Netcool are trademarks of International Business Machines Corporation in the United States, other countries or both.

Other company, product and service names may be trademarks or service marks of others.